#### **คู่มือการขอใช้บริการซอฟต์แวร์ของบริษัทไมโครซอฟต์สำหรับอาจารย์และบุคลากรของมหาวิทยาลัย**

## **คู่มือการใช้งานระบบการขอใช้งานซอฟต์แวร์ของไมโครซอฟต์ผ่านทางระบบ iMiS ของมหาวิทยาลัย**

1. Login เข้าสู่ระบบผ่านทางหน้าเว็บไซต์ระบบ iMiS ที่ URL : https://imis.psru.ac.th

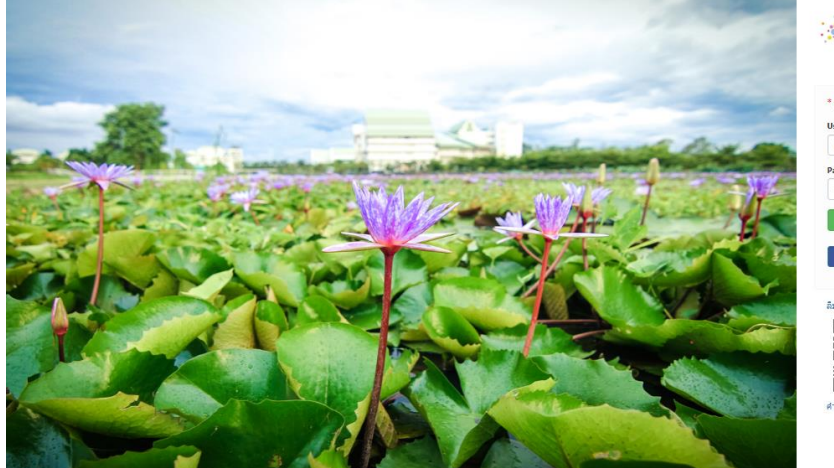

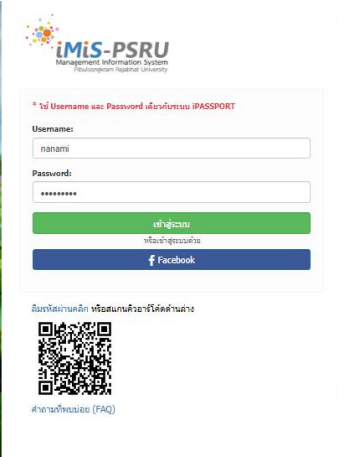

2. ท่านจะพบแบนเนอร์ของระบบเพื่อคลิกเข้าไปใช้งานดังรูป

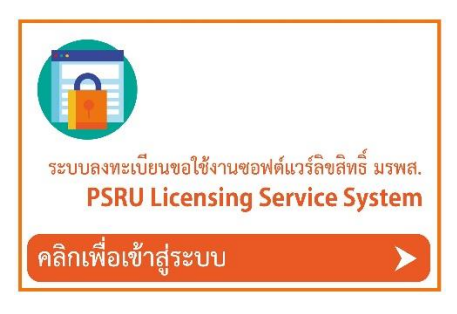

3. แบนเนอร์จะปรากฏอยู่ในระบบสุดท้าย (ซึ่งเป็นระบบล่าสุดที่ได้พัฒนาออกมาเพื่อบริการ)

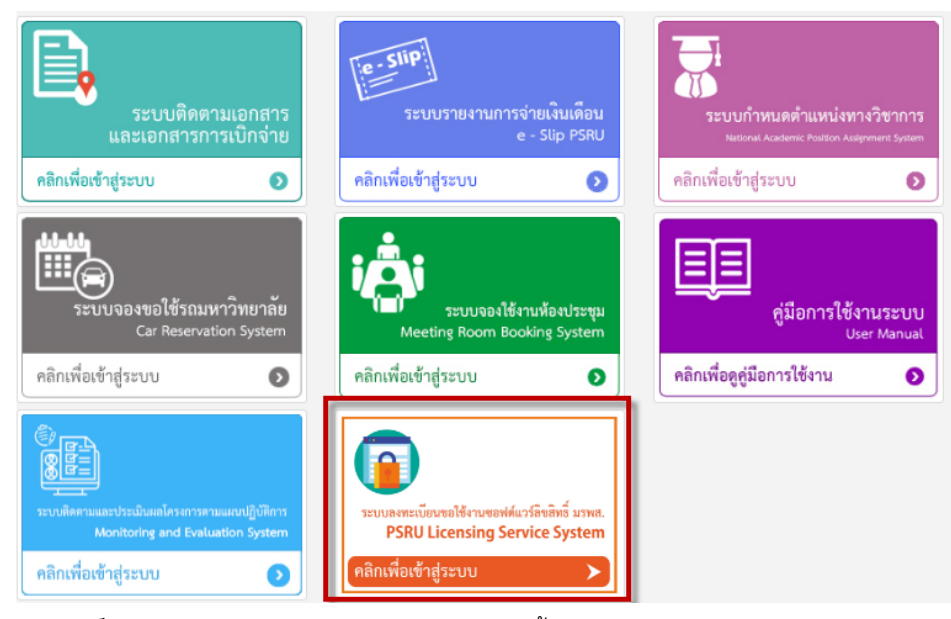

จัดทำโดย นายพิสุทธิ์ ธิแก้ว นักวิชาการคอมพิวเตอร์ โครงการจัดตั้งศูนย์เทคโนโลยีสารสนเทศ  $\,1\,$ 

### **คู่มือการขอใช้บริการซอฟต์แวร์ของบริษัทไมโครซอฟต์สำหรับอาจารย์และบุคลากรของมหาวิทยาลัย**

4. เมื่อคลิกเข้าสู่ระบบแล้วจะพบหน้าแรกเพื่อให้ผู้ขอรับบริการอ่านข้อมูลการใช้งานระบบและทำการค้นหา ซอฟต์แวร์ที่ท่านต้องการใช้งาน โดยให้ท่านคัดลอกชื่อของซอฟต์แวร์ไว้ เพื่อนำไปใช้ในการกรอก แบบฟอร์มขอใช้งานในลำดับถัดไป

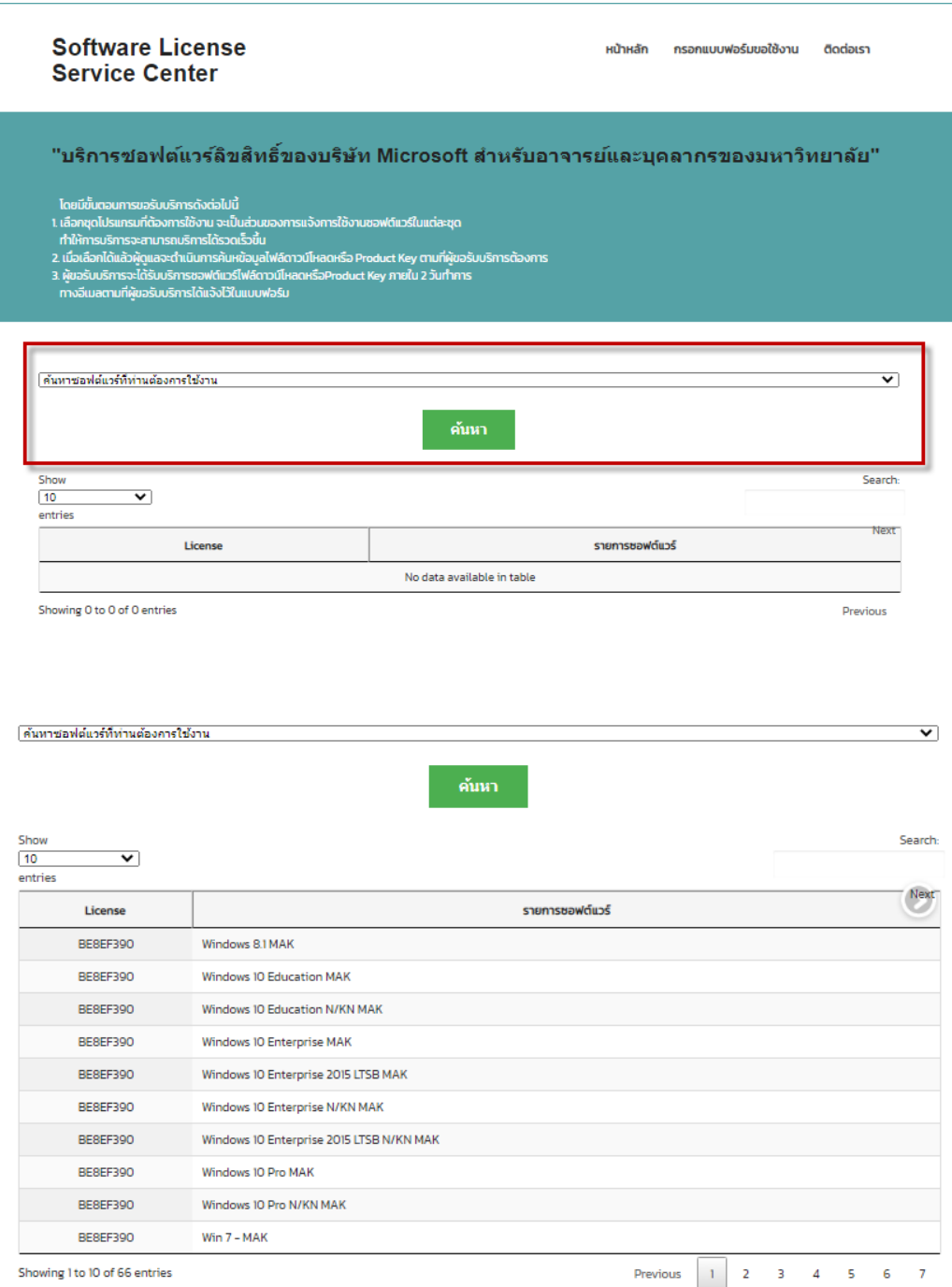

**5.** กรอกแบบฟอร์มขอใช้งานโดยคลิกที่ เมนูด้านบนขวามือ "**กรอกแบบฟอร์มขอใช้งาน"** โดยให้กรอก ข้อมูลการขอใช้งานให้ครบถ้วนและถูกต้อง เพื่อเป็นประโยชน์ในการติดต่อและการแจ้งกลับ ในการขอใช้ บริการต่าง ๆ ตามที่ท่านต้องการ โดยจะมีการตอบกลับผู้ขอใช้งานภายใน 48 ชม.

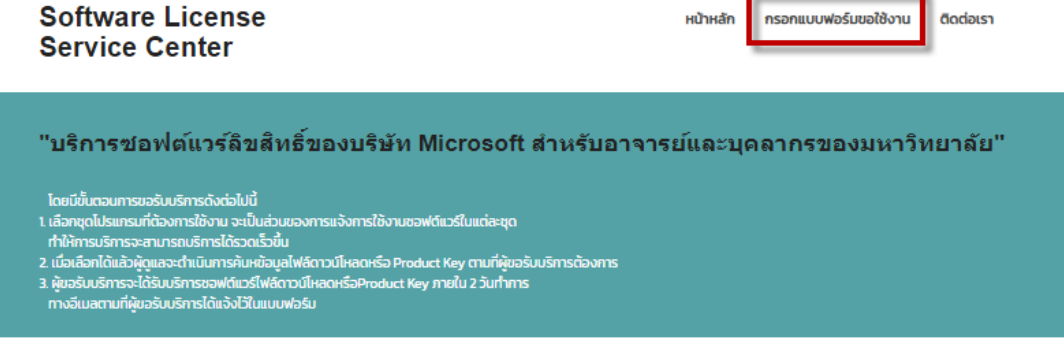

## ึกรอกแบบฟอร์มขอใช้งานชอฟต์แวร์ลิขสิทธิ์ Microsoft

โครงการจัดตั้งศนย์เทคโนโลยีสารสนเทศ ผู้ให้บริการซอฟต์แวร์ลิขสิทธิ์สำหรับอาจารย์และบุคลากร โดยทางมหาวิทยาลัยได้ดำเนินการจัดซื้อด้วยงบปะ .<br>เพื่อนำมาบริการสำหรับอาจารย์และบุคลากรของมหาวิทยาลัยได้ใช้ชอฟต์แวร์ที่ถกต้องตามกฎหมายและสามารถใช้งานได้อย่างมีประสิทธิภาพ

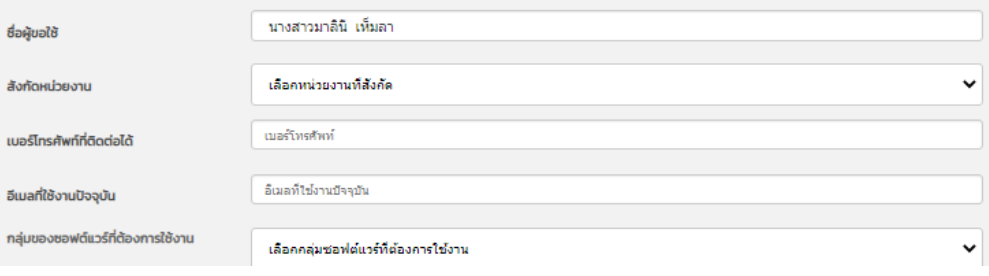

6. เมื่อกรอกข้อมูลการใช้งานครบถ้วนแล้วให้ทำการกรอก Verify Code ให้ถูกต้อง แล้วคลิกที่ปุ่ม "แจ้งการขอใช้งาน"

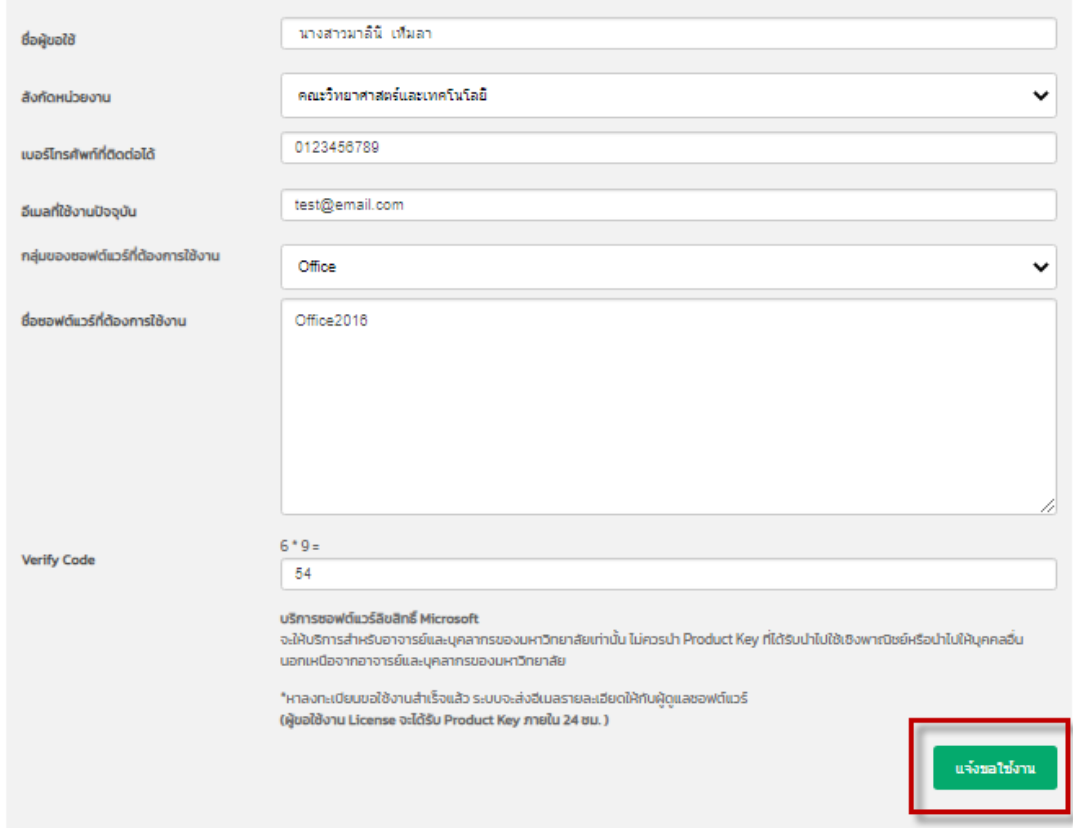

7. ระบบจะส่งอีเมลตามแบบฟอร์มที่ท่านได้กรอกข้อมูลมาให้กับผู้รับผิดชอบได้รับทราบดังตัวอย่างต่อไปนี้

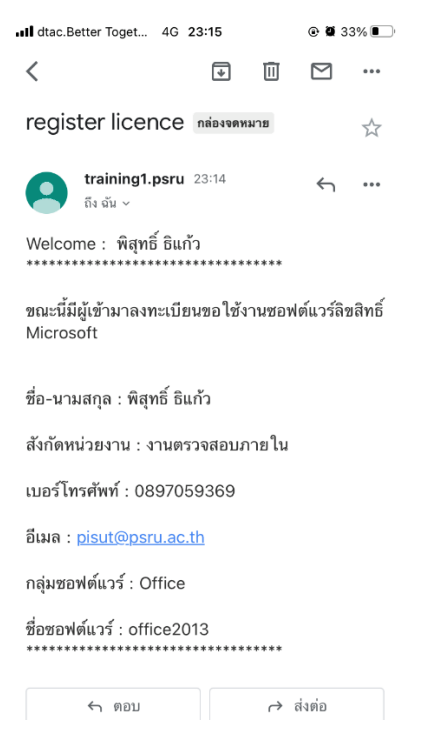

8. เมื่อผู้รับผิดชอบได้รับอีเมลแล้วจะดำเนินการจัดหาและจัดส่ง ไฟล์ซอฟต์แวร์หรือ ลิงค์ดาวน์โหลด หรือ Product Key ตามที่ท่านได้ขอใช้งานมา

# **โดยจะติดต่อกลับไปยังผู้ขอใช้งานภายใน 48 ชั่วโมงในวันทำการ**

9. กฎหมายที่เกี่ยวข้อง -